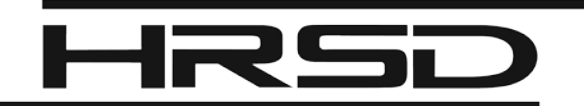

## **Reset Password, PIN, Security Questions & Answers**

**HRSD Environmental Reporting System**

**Open the HRSD Environmental Reporting System (HERS) Public Login page: <https://www.govonlinesaas.com/va/hrsd/public>**

## Reset Password

- **1.** On the Public Login page, click on **Forgot your login user name or password?**
- **2.** Enter the email address for your account in the system and click on **Next**.
- **3.** Correctly answer the security question and click on **Submit**.

You will receive a temporary password by email. Log into the system within 24 hours with the temporary password to reset your new password. The new password must be 8-15 characters in length and have at least one of each: uppercase letter, lowercase letter and number.

If you do not remember your security question answers, contact the HERS Help Desk at 757-460-7041 or *HERSHelpDesk@hrsd.com*

## Reset Signing PIN

- **1.** On the Public Login page, log into HERS using your account user name and password.
- **2.** Click on the **My Account** tab.
- **3.** Click on **Password** in the grey sidebar.
- **4.** Click on the **My PIN Information** tab.
- **5.** If you have forgotten your PIN, click on **Request New PIN**. Otherwise, use other fields to reset.
- **6.** Log out of HERS.

If you requested a new PIN, you will receive a temporary PIN by email. Log into the system within 24 hours with the temporary PIN to reset your new signing PIN. Signing PINs must be four digits, numbers only.

## Reset Security Questions & Answers

- **1.** On the Public Login page, log into HERS using your account user name and password.
- **2.** Click on the **My Account** tab.
- **3.** Click on **Security Questions** in the grey sidebar.
- **4.** Select and answer all five questions.
- **5.** Click on **Save**.

Answers are case-sensitive and must be unique. You do not need to enter a reason for changing your security question answers.